# **phpMyAdmin : une interface web pour gérer les BDD SQL**

### **Introduction**

**phpMyAdmin** est une interface web en PHP pour administrer à distance les SGBD MySQL et MariaDB.

Il permet d'administrer :

- les bases de données
- les tables et leurs champs (ajout, suppression, définition du type)
- les index, les clés primaires et étrangères
- les utilisateurs de la base et leurs permissions
- importer ou exporter les données dans divers formats (CSV, XML, PDF, OpenDocument, Word, Excel et LaTeX)

## **Pré-requis**

Avoir installé :

- un SGBD (MySQL ou MariaDB)
- un serveur web (apache2, lighttpd, nginx) fonctionnel
- vérifier que les scripts PHP sont correctement interprétés.

### **Installation**

Installez le paquet **[phpmyadmin](#page--1-0)** ou en ligne de commande :

\$ sudo apt install phpmyadmin

Lors de l'installation, il vous sera posé quelques questions auxquelles il faut répondre avec soin :

**Cochez** Créer la base de données phpmyadmin :

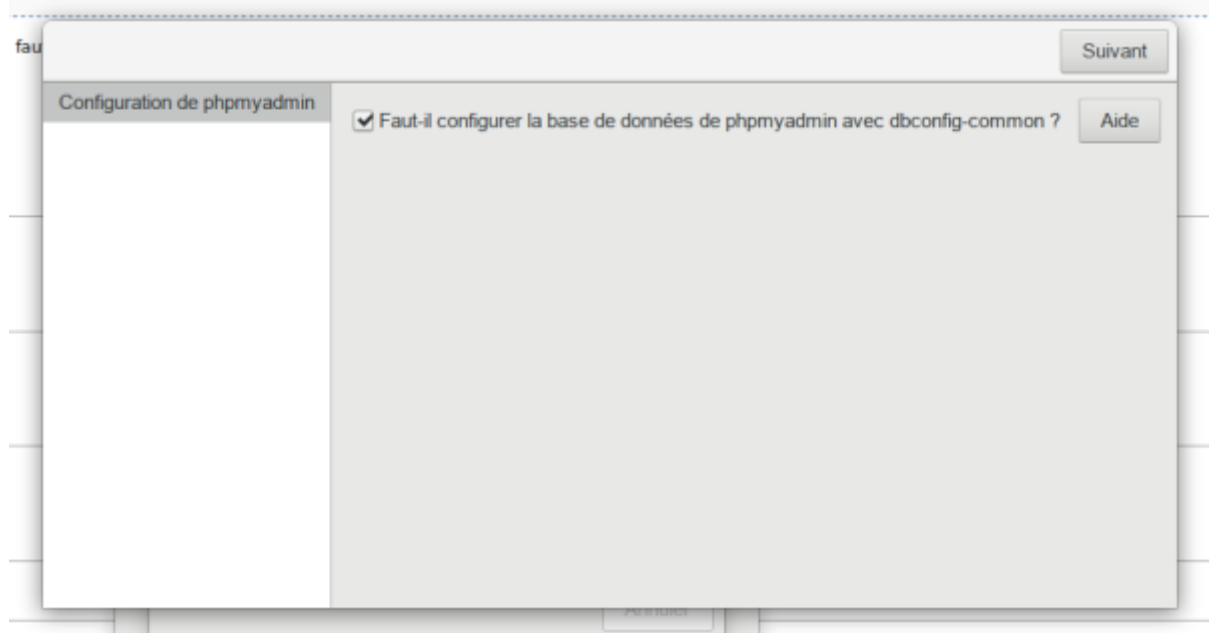

**Décochez** les deux options de Serveur web à reconfigurer automatiquement :

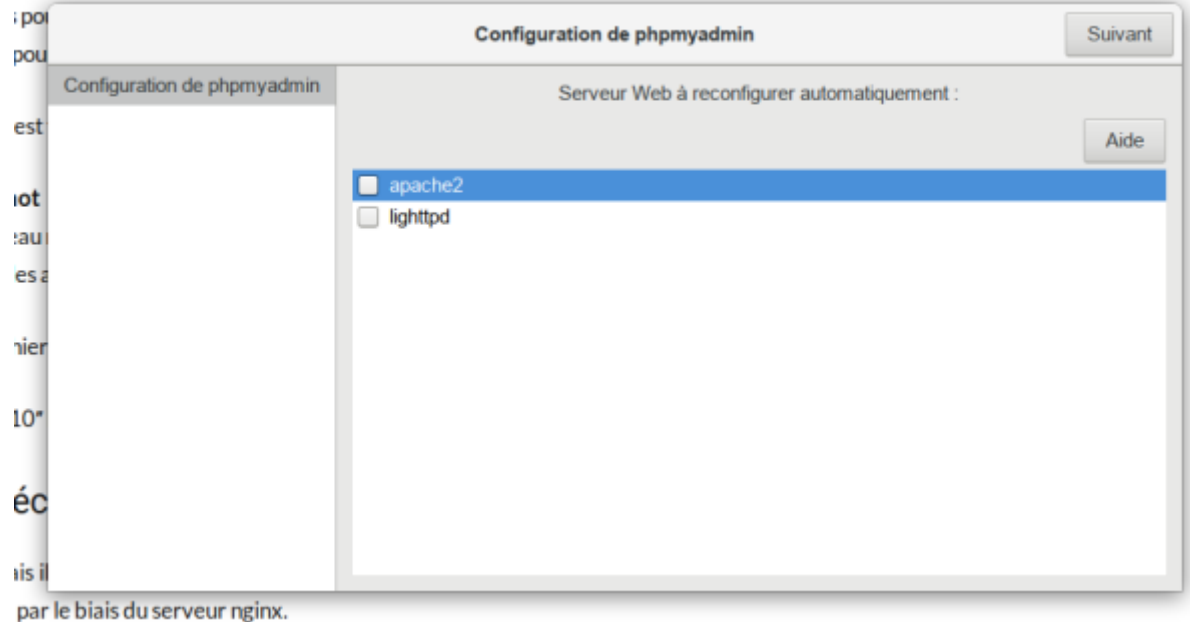

La configuration préliminaire est terminée.

#### **Autre méthode**

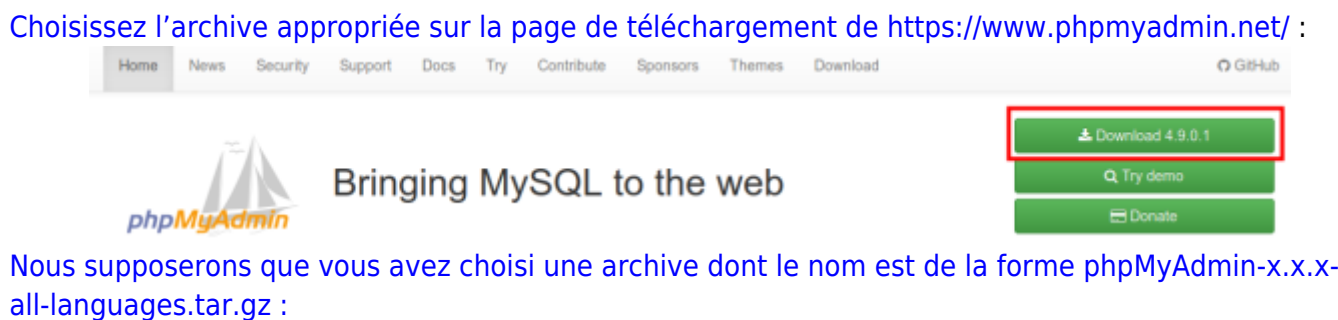

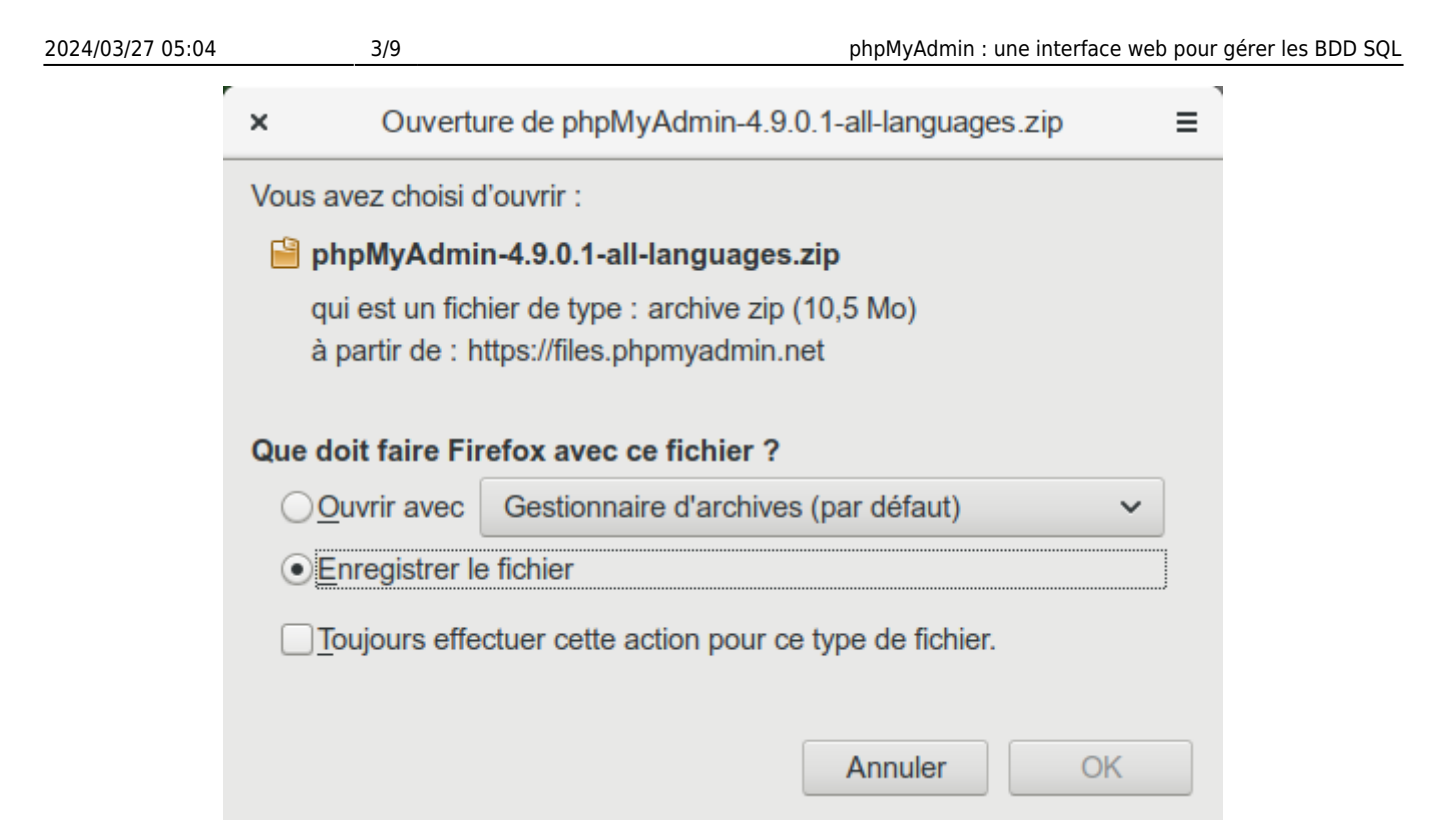

Décompressez l'archive et transférez le répertoire sur votre serveur web via FTP.

### **Configuration**

[Fichier de configuration de phpmyadmin](#page--1-0)

#### [/etc/phpmyadmin/config.inc.php](http://www.nfrappe.fr/doc-0/doku.php?do=export_code&id=logiciel:internet:phpmyadmin:start&codeblock=0)

```
<?php
/**
  * Debian local configuration file
 *
  * This file overrides the settings made by phpMyAdmin interactive
setup
  * utility.
 *
  * For example configuration see
  * /usr/share/doc/phpmyadmin/examples/config.sample.inc.php
  * or
      * /usr/share/doc/phpmyadmin/examples/config.manyhosts.inc.php
 *
  * NOTE: do not add security sensitive data to this file (like
passwords)
  * unless you really know what you're doing. If you do, any user
that can
  * run PHP or CGI on your webserver will be able to read them. If
you still
  * want to do this, make sure to properly secure the access to
this file
```

```
 */
if (!function exists('check file access')) {
    function check file access($path)
     {
        if (is readable($path)) {
             return true;
         } else {
             error_log(
                  'phpmyadmin: Failed to load ' . $path
                  . ' Check group www-data has read access and
open_basedir restrictions.'
             );
             return false;
         }
     }
}
// Load secret generated on postinst
if
(check_file_access('/var/lib/phpmyadmin/blowfish_secret.inc.php'))
{
     require('/var/lib/phpmyadmin/blowfish_secret.inc.php');
}
// Load autoconf local config
if (check file access('/var/lib/phpmyadmin/config.inc.php')) {
     require('/var/lib/phpmyadmin/config.inc.php');
}
/**
  * Server(s) configuration
 */
$i = 0;// The $cfg['Servers'] array starts with $cfg['Servers'][1]. Do
not use $cfg['Servers'][0].
// You can disable a server config entry by setting host to ''.
$i++;/**
  * Read configuration from dbconfig-common
  * You can regenerate it using: dpkg-reconfigure -plow phpmyadmin
  */
if (check file access('/etc/phpmyadmin/config-db.php')) {
     require('/etc/phpmyadmin/config-db.php');
}
/* Configure according to dbconfig-common if enabled */
if (!empty($dbname)) {
```

```
 /* Authentication type */
     $cfg['Servers'][$i]['auth_type'] = 'cookie';
     /* Server parameters */
     if (empty($dbserver)) $dbserver = 'localhost';
     $cfg['Servers'][$i]['host'] = $dbserver;
    if (!empty ($\&dbport) || $dbserver != 'localhost') { }$cfg['Servers'][$i]['connect type'] = 'top';$cfg['Servers'][$i]['port'] = $dbport; }
     //$cfg['Servers'][$i]['compress'] = false;
     /* Select mysqli if your server has it */
     $cfg['Servers'][$i]['extension'] = 'mysqli';
     /* Optional: User for advanced features */
     $cfg['Servers'][$i]['controluser'] = $dbuser;
     $cfg['Servers'][$i]['controlpass'] = $dbpass;
     /* Optional: Advanced phpMyAdmin features */
     $cfg['Servers'][$i]['pmadb'] = $dbname;
     $cfg['Servers'][$i]['bookmarktable'] = 'pma__bookmark';
     $cfg['Servers'][$i]['relation'] = 'pma__relation';
    $cfg['Servers'][$i]['table info'] = 'pma table info';
     $cfg['Servers'][$i]['table_coords'] = 'pma__table_coords';
     $cfg['Servers'][$i]['pdf_pages'] = 'pma__pdf_pages';
    \frac{1}{2} \frac{1}{2} \frac{1}{2} \frac{1}{2} \frac{1}{2} \frac{1}{2} \frac{1}{2} \frac{1}{2} \frac{1}{2} \frac{1}{2} \frac{1}{2} \frac{1}{2} \frac{1}{2} \frac{1}{2} \frac{1}{2} \frac{1}{2} \frac{1}{2} \frac{1}{2} \frac{1}{2} \frac{1}{2} \frac{1}{2} \frac{1}{2}  $cfg['Servers'][$i]['history'] = 'pma__history';
    \frac{1}{2} \frac{1}{2} \frac{1}{2} \frac{1}{2} \frac{1}{2} \frac{1}{2} \frac{1}{2} \frac{1}{2} \frac{1}{2} \frac{1}{2} \frac{1}{2} \frac{1}{2} \frac{1}{2} \frac{1}{2} \frac{1}{2} \frac{1}{2} \frac{1}{2} \frac{1}{2} \frac{1}{2} \frac{1}{2} \frac{1}{2} \frac{1}{2}  $cfg['Servers'][$i]['tracking'] = 'pma__tracking';
     $cfg['Servers'][$i]['userconfig'] = 'pma__userconfig';
     $cfg['Servers'][$i]['recent'] = 'pma__recent';
     $cfg['Servers'][$i]['favorite'] = 'pma__favorite';
    $cfq['Servers'][$i]['users'] = 'pma users'; $cfg['Servers'][$i]['usergroups'] = 'pma__usergroups';
     $cfg['Servers'][$i]['navigationhiding'] =
'pma__navigationhiding';
     $cfg['Servers'][$i]['savedsearches'] = 'pma__savedsearches';
     $cfg['Servers'][$i]['central_columns'] =
'pma__central_columns';
    $cfg['Servers'][$i]['designer settings'] ='pma_designer_settings';
    $cfg['Servers'][$i]['export-templates'] ='pma__export_templates';
     /* Uncomment the following to enable logging in to
passwordless accounts,
      * after taking note of the associated security risks. */
     // $cfg['Servers'][$i]['AllowNoPassword'] = TRUE;
     /* Advance to next server for rest of config */
    $i++:
}
```

```
/* Authentication type */
//$cfg['Servers'][$i]['auth_type'] = 'cookie';
/* Server parameters */
//$cfg['Servers'][$i]['host'] = 'localhost';
//$cfg['Servers'][$i]['connect_type'] = 'tcp';
//$cfg['Servers'][$i]['compress'] = false;
/* Uncomment the following to enable logging in to passwordless
accounts,
 * after taking note of the associated security risks. */
// $cfg['Servers'][$i]['AllowNoPassword'] = TRUE;
/**
  * phpMyAdmin configuration storage settings.
  */
/* User used to manipulate with storage */
// $cfg['Servers'][$i]['controlhost'] = '';
// $cfg['Servers'][$i]['controlport'] = '';
// $cfg['Servers'][$i]['controluser'] = 'pma';
// $cfg['Servers'][$i]['controlpass'] = 'pmapass';
/* Storage database and tables */
// $cfg['Servers'][$i]['pmadb'] = 'phpmyadmin';
// $cfg['Servers'][$i]['bookmarktable'] = 'pma__bookmark';
// $cfg['Servers'][$i]['relation'] = 'pma__relation';
// $cfg['Servers'][$i]['table_info'] = 'pma__table_info';
// $cfg['Servers'][$i]['table_coords'] = 'pma__table_coords';
// $cfg['Servers'][$i]['pdf_pages'] = 'pma__pdf_pages';
// $cfg['Servers'][$i]['column_info'] = 'pma__column_info';
// $cfg['Servers'][$i]['history'] = 'pma__history';
// $cfg['Servers'][$i]['table_uiprefs'] = 'pma__table_uiprefs';
// $cfg['Servers'][$i]['tracking'] = 'pma__tracking';
// $cfg['Servers'][$i]['userconfig'] = 'pma__userconfig';
// $cfg['Servers'][$i]['recent'] = 'pma__recent';
// $cfg['Servers'][$i]['favorite'] = 'pma__favorite';
// $cfg['Servers'][$i]['users'] = 'pma__users';
// $cfg['Servers'][$i]['usergroups'] = 'pma__usergroups';
// $cfg['Servers'][$i]['navigationhiding'] =
'pma__navigationhiding';
// $cfg['Servers'][$i]['savedsearches'] = 'pma__savedsearches';
// $cfg['Servers'][$i]['central_columns'] =
'pma__central_columns';
// $cfg['Servers'][$i]['designer_settings'] =
'pma__designer_settings';
// $cfg['Servers'][$i]['export_templates'] =
'pma__export_templates';
/* Contrib / Swekey authentication */
// $cfg['Servers'][$i]['auth_swekey_config'] = '/etc/swekey-
pma.conf';
```
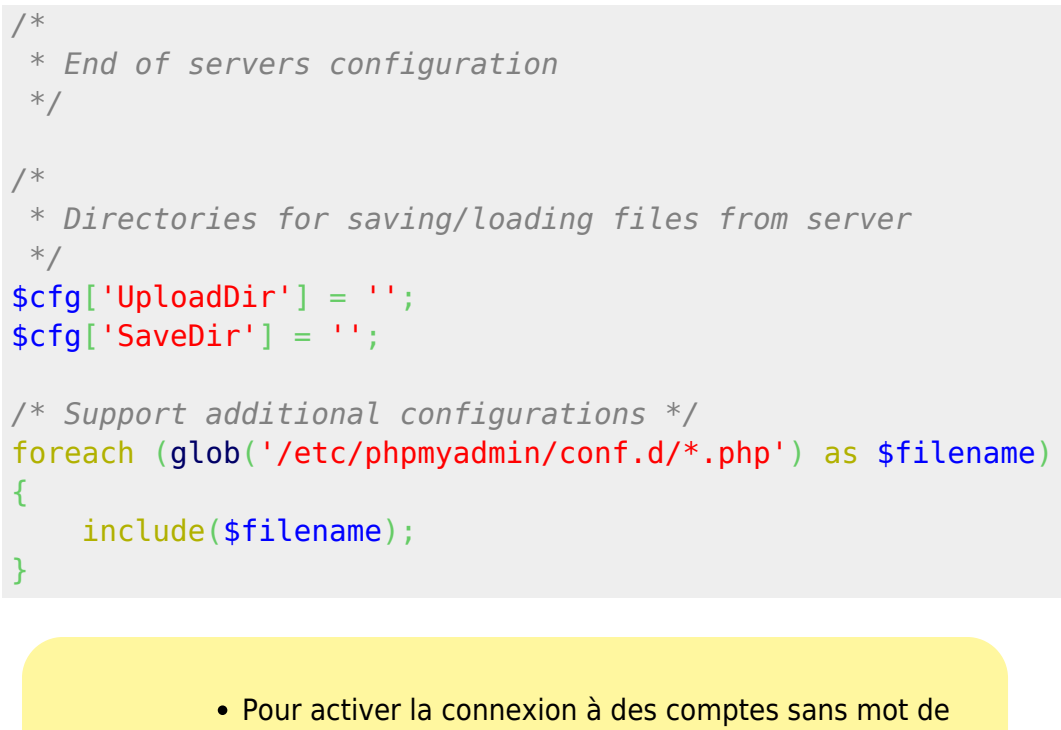

passe, dé-commentez la ligne :

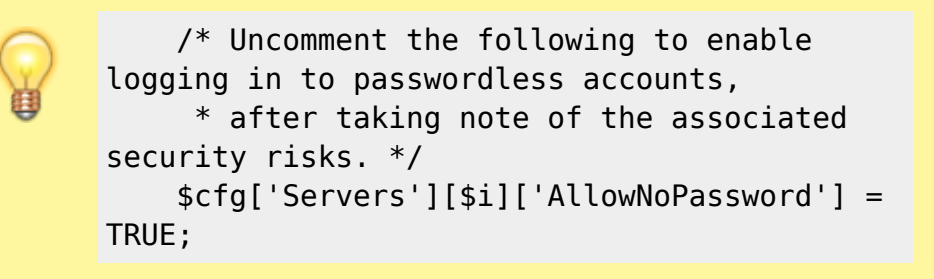

Il faut faire comprendre à nginx qu'une nouvelle application est maintenant accessible via le serveur nginx.

Créez avec les droits d'administration le fichier **/etc/nginx/sites-available/phpmyadmin** pour y écrire ceci :

#### [/etc/nginx/sites-available/phpmyadmin](http://www.nfrappe.fr/doc-0/doku.php?do=export_code&id=logiciel:internet:phpmyadmin:start&codeblock=2)

```
server {
   listen 81:
   server_name localhost;
   root /usr/share/phpmyadmin;
   index index.php index.html index.htm;
    if (!-e $request_filename) {
       rewrite \gamma(.+)$ /index.php?url=$1 last;
        break;
    }
   location \sim .php$ {
        try_files $uri =404;
       fastcgi pass unix:/var/run/php5-fpm.sock;
       fastcgi index index.php;
```
}

}

#### include /etc/nginx/fastcgi\_params;

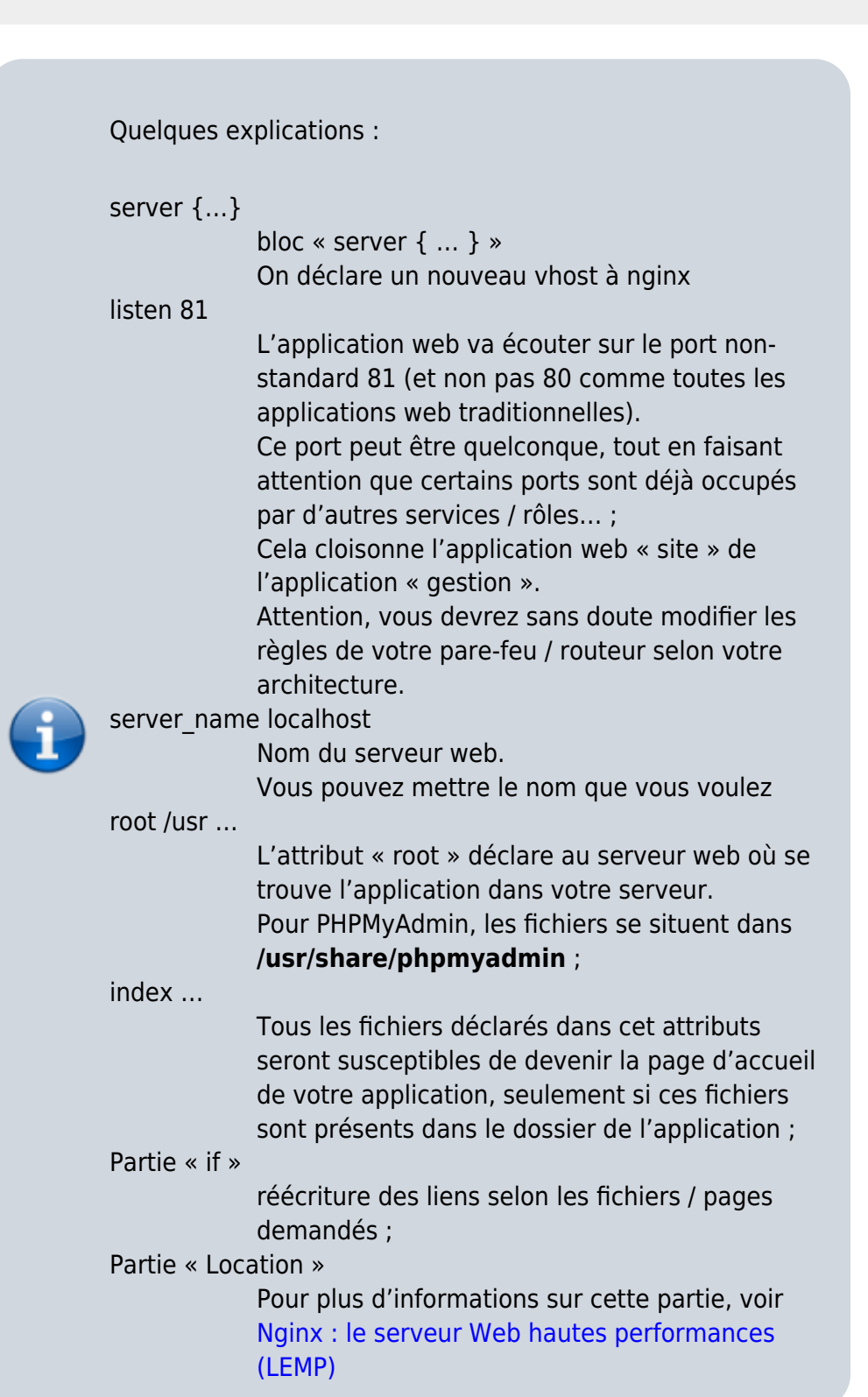

Ajouter un lien symbolique dans le dossier /etc/nginx/sites-enabled :

\$ ln -s /etc/nginx/sites-available/phpmyadmin /etc/nginx/sitesenabled/phpmyadmin

 $\pmb{\times}$ 

Redémarrez nginx pour inclure cette nouvelle configuration :

\$ sudo nginx -s reload

# **Utilisation**

Dans votre navigateur web, ouvrez l'adresse de votre serveur web, suivi du port saisi dans le fichier de configuration (dans notre exemple, 81) : [http://ip\\_serveur:81](#page--1-0)

# **Désinstallation**

# **Voir aussi**

**(fr)** [Documentation officielle de phpMyAdmin](https://docs.phpmyadmin.net/fr/latest/)

Basé sur « [Article](#page--1-0) » par Auteur.

From: <http://www.nfrappe.fr/doc-0/> - **Documentation du Dr Nicolas Frappé**

Permanent link: **<http://www.nfrappe.fr/doc-0/doku.php?id=logiciel:internet:phpmyadmin:start>**

Last update: **2022/08/13 21:57**